# **AMBTelehealth**®

A Shared Health Service

# **Quick Reference Guide Urgent Clinical Consult-Patient Site TRC6 Remote**

**Service Desk 204-940-8500 Option 4, Option 1 or toll-free 1-866-999-9698 Option 4, Option 1**

## **If you encounter errors, call the Service Desk and provide them with this information:**

- For Telestroke identify yourself and advise them that this is for a **Telestroke Urgent Clinical Consultation.**
- For all other Urgent Clinical consults, identify yourself and advise them that this is for an **Urgent Telehealth Clinical Consultation.**
- Provide your location and the VCU # (found on the sticker on the monitor and/or equipment).

#### $\sqrt{M}$ BTelehealth<sup>®</sup> vcu  $\sqrt{O}$  5  $(55149)$ Service Desk 204-940-8500 Option 4 or toll e 1-866-999-9698 Option 4

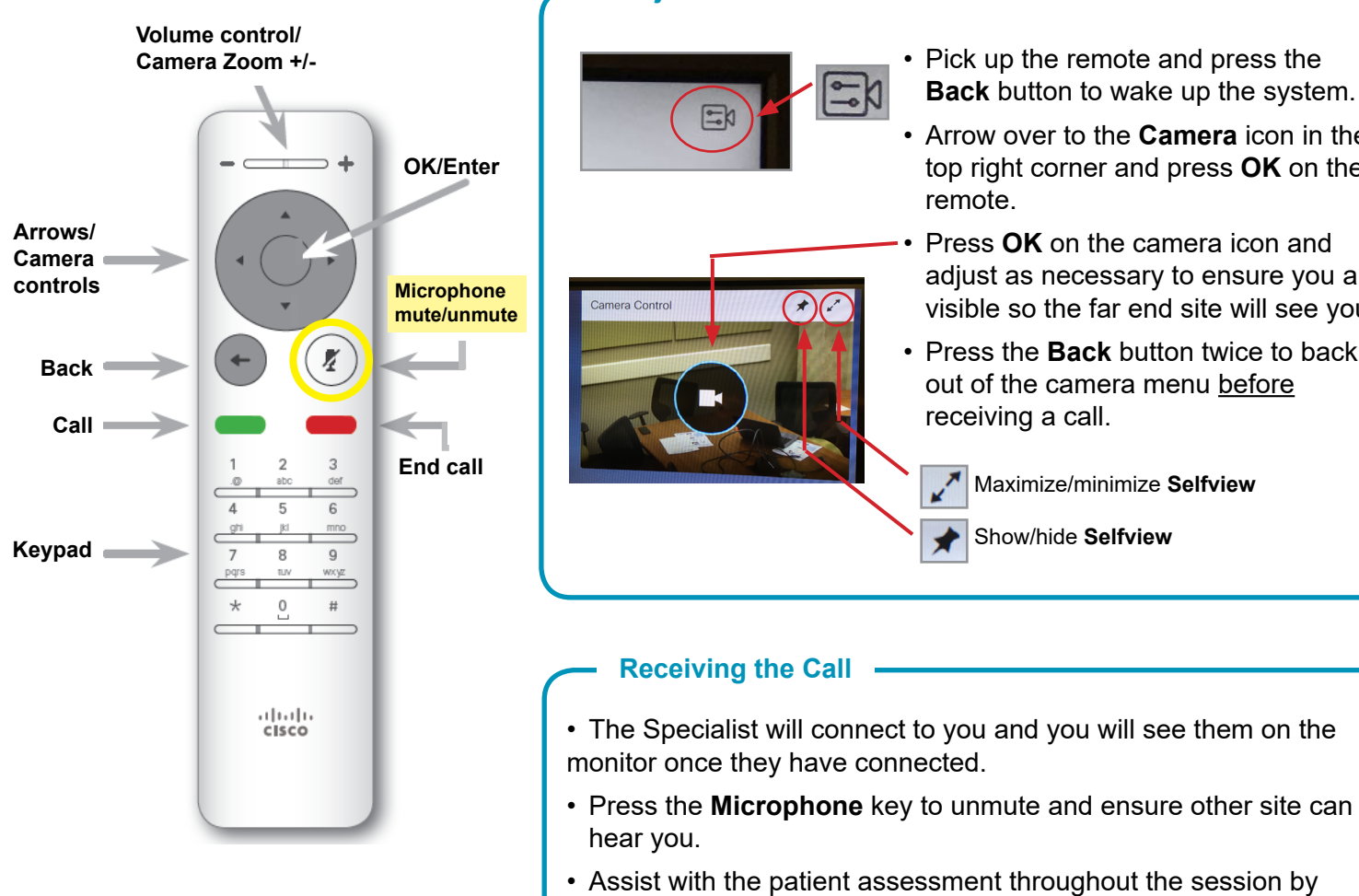

- Assist with the patient assessment throughout the session by moving the camera or the patient **if requested by the specialist.**
- Press the red **End Call** button on the remote to disconnect at the end of every call.

# **www.mbtelehealth.ca**

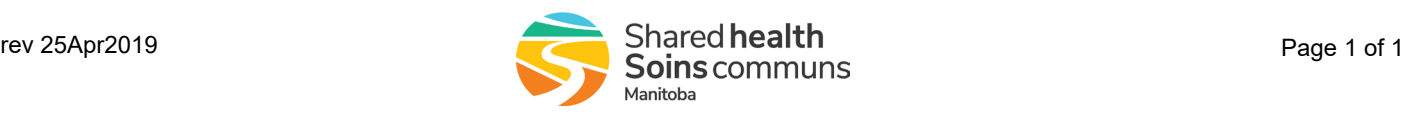

### **Adjust the Camera**

- Pick up the remote and press the **Back** button to wake up the system.
- Arrow over to the **Camera** icon in the top right corner and press **OK** on the remote.
- Press **OK** on the camera icon and adjust as necessary to ensure you are visible so the far end site will see you.
- Press the **Back** button twice to back out of the camera menu before receiving a call.

Maximize/minimize **Selfview**

Show/hide **Selfview**